# **1010music Bitbox MK2**

## **Sampler im Eurorack-Format**

*Autor und Fotos: Peter Kaminski*

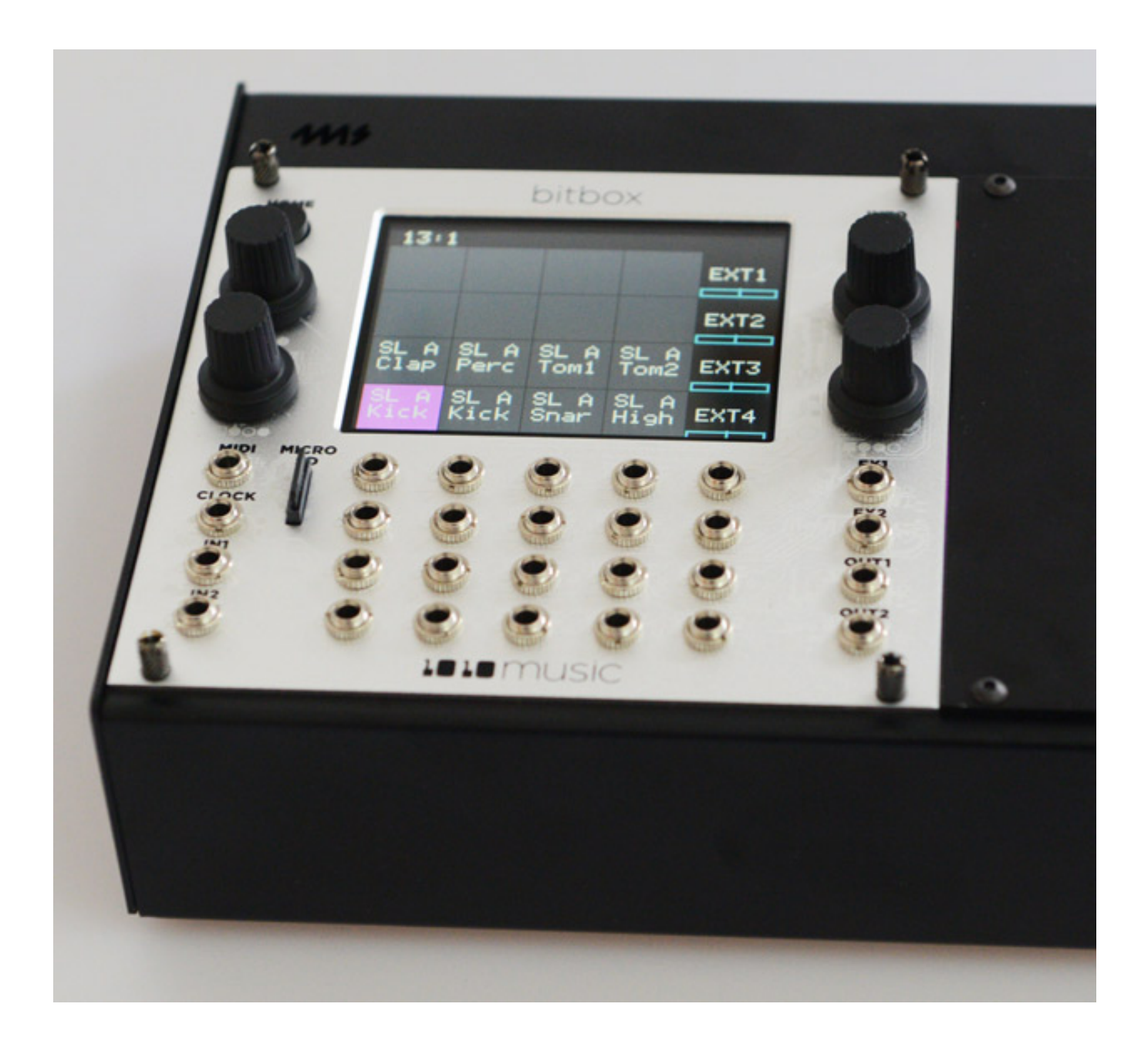

*1010music stellte im April 2020 eine überarbeitete Version seines Eurorack-Moduls Bitbox vor, die seit Sommer 2020 verfügbar ist. Neben einer verbesserten Hardware bietet Bitbox MK2 auch eine ganze Menge an neuen Funktionen, wie man in diesem Beitrag erfährt.*

## **Konzept und Technik**

*Von der Frontplatte (26 HP Breite) her sind zwischen der ersten Version der 1010music Bitbox und der MK2-Version keine Unterschiede zu sehen. Die Anordnung der Buchsen, Tasten und der Regler und die Frontplatte selbst sind absolut identisch. Doch es haben sich zwei wichtige Dinge geändert. Im Herzen arbeitet nun ein mit 200 MHz doppelt so schneller ARM-Prozessor. Weiter ist das verbaute 3,5-Zoll-Display neu. Die Auflösung ist identisch aber es kommt nun ein Touch-Display mit IPS-Technologie zum Einsatz. Im Prinzip handelt es sich dabei um ein Aktiv-Matrix-LC-Display bei dem die Flüssigkristalle bei Erregung parallel zur Display-Fläche ausgerichtet werden. Displays mit IPS-Technologie haben den Vorteil, dass sie einen deutlich größeren Betrachtungswinkel ermöglichen.*

#### **1010music Bitbox MK2** *letzte Aktualisierung: Freitag, 04. Juni 2021 16:09 Dienstag, 19. Januar 2021 01:00*

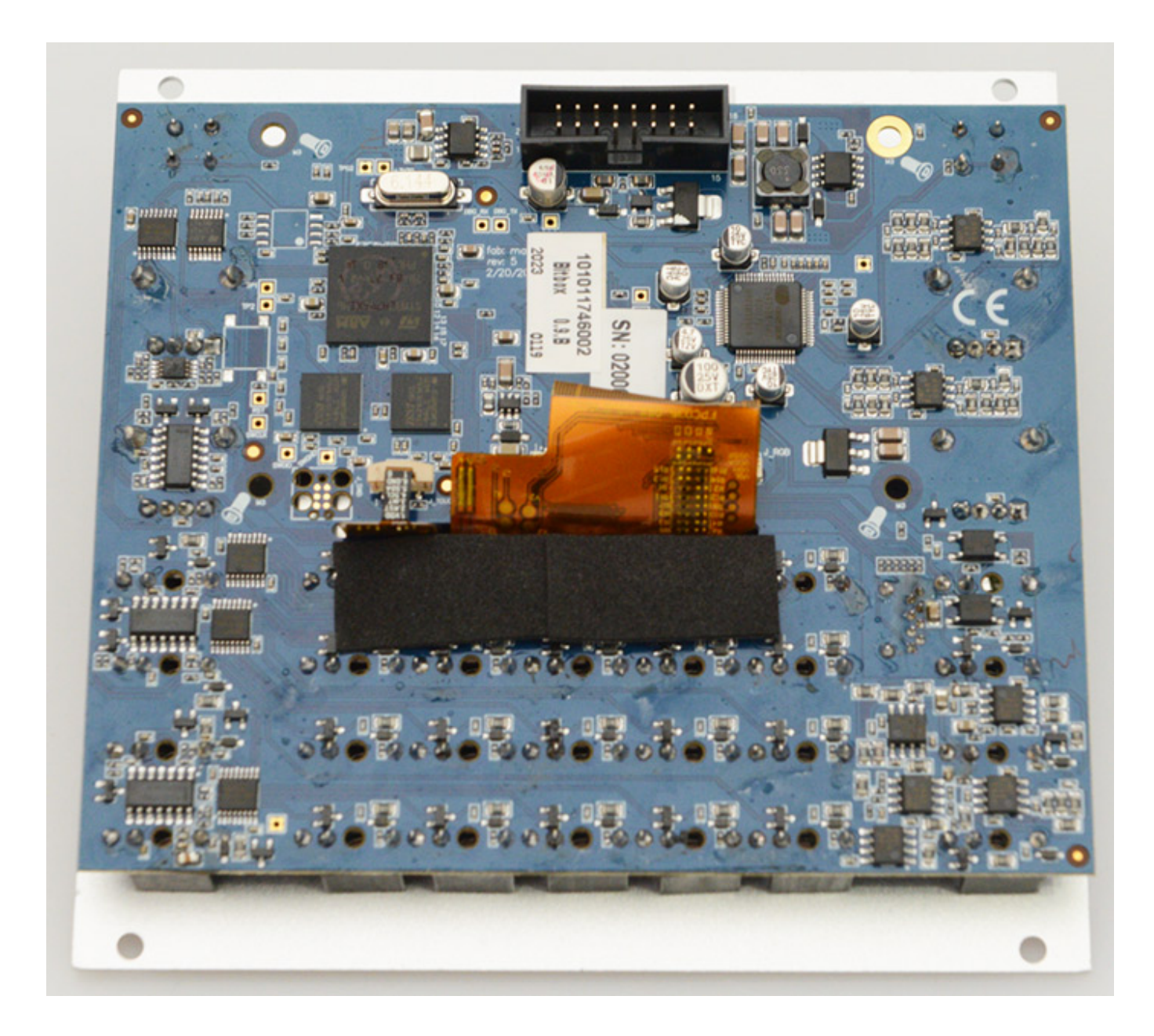

*Wie der Vorgänger verrichten 24-Bit A/D- und D/A-Wandler im Modul ihren Dienst. Die nominale Abtastrate beträgt 48 kHz.*

*Die erste Version der 1010music Hardware bot gleich verschiedensten Funktionalitäten ein Zuhause. So basierte die 1010music "Synthbox" (polyphoner Wavetable Synthesizer) und die "Fxbox" (Multieffekt-Modul) auf die gleiche Hardware - der Unterschied war lediglich die Firmware und die Frontplatte. Mittlerweile gibt es im 1010music Online-Forum für die Synthbox und Fxbox auch eine Firmware-Version für die MK2-Hardware-Plattform, die kostenlos ist. Eine MK2-Firmware-Version der Toolbox ist aber nicht geplant.*

*Es wird auch keine Synthbox MK2 und Fxbox MK2 als Module zu kaufen geben. 1010music stellt lediglich die alternative Firmware für Anwender der Bitbox MK2 kostenlos bereit. Weiterhin werden aber auch die entsprechenden Frontplatten für Synthbox und Fxbox angeboten, die ja kompatibel sowohl zur MK1- als auch zur MK2-Serie sind.*

## **Anschlüsse**

#### **1010music Bitbox MK2** *letzte Aktualisierung: Freitag, 04. Juni 2021 16:09 Dienstag, 19. Januar 2021 01:00*

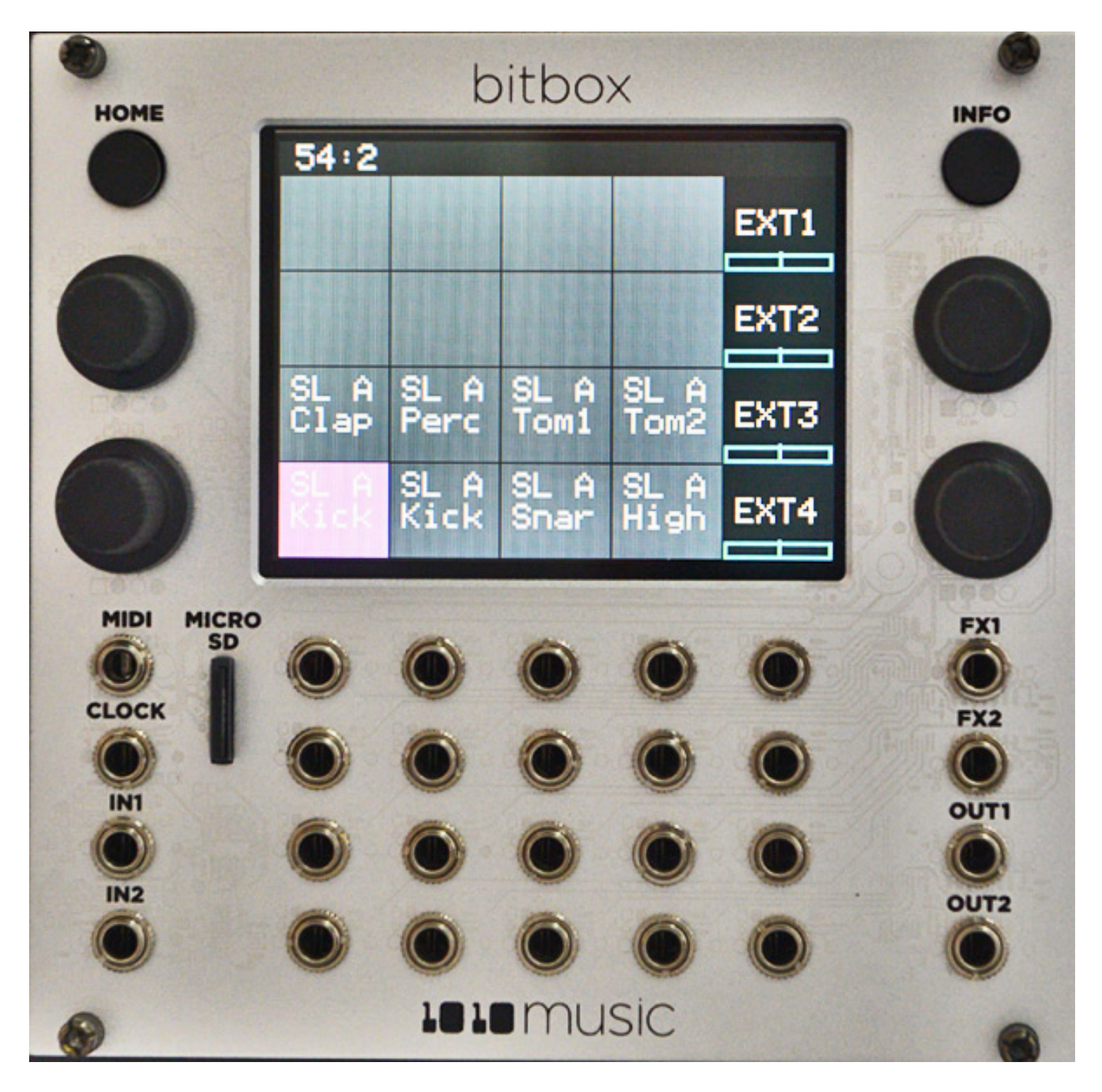

*Nun aber zurück zur Bitbox MK2 selbst. Die I/O-Funktionalität ist wie bei der ersten Version der Bitbox. Es gibt MIDI- (auch 3,5-mm-Klinkenbuchsen, kompatibel mit TRS-A- oder TRS-B-Beschaltung) und Clock-Eingang, der für einige Funktion der Bitbox auch relevant ist, zwei Audio Ein- und vier gleichwertige Audio-Ausgänge. Es gibt, je nach Nutzung, 12 oder 16 Trigger- sowie vier oder ggf. acht CV-Modulations-Eingänge in der Mitte des Moduls. Mit der Home-Taste ruft man immer den Home-Bildschirm auf und mit dem Info-Taster lassen sich, je nach angewählter Funktion, Zusatzdialoge aufrufen. Parametereinstellungen, Funktionsauswahlen oder Menüs lassen sich mit den vier Drehgebern einstellen, bzw. anwählen.*

## **Bedienung**

*Kommen wir nun zur Bedienung der Bitbox MK2, die vom Prinzip der Bedienung der ersten Version gleicht, aber eben mit vielen Neurungen, bzw. zusätzlichen Funktionalitäten. Wir möchten hier einmal einen kompletten Überblick geben.*

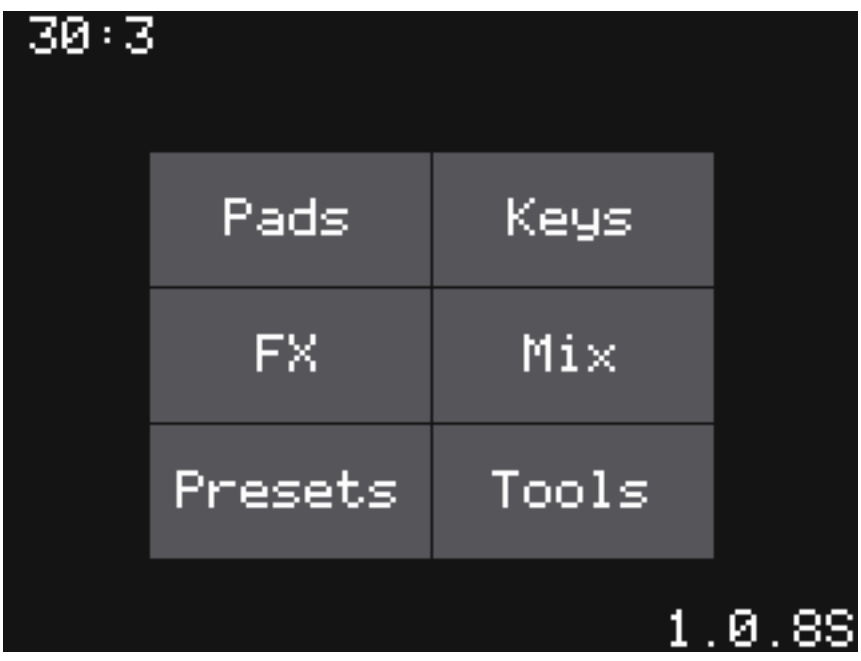

*Durch Drücken auf den Taster HOME kommt man in ein Auswahl-Dialog um einen von sechs Bedienbereiche aufzurufen, auf die wir hier im Einzelnen eingehen werden.*

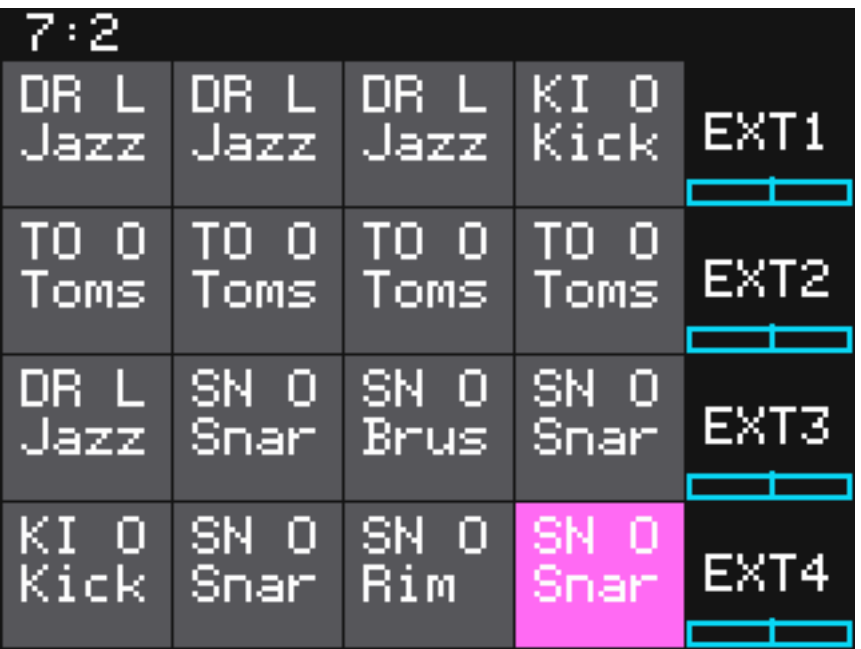

*Bei normalen Betrieb wird man nach dem Laden eines Settings die Pad-Darstellung nutzen. Hier kann man die den 16 Pads zugeordneten Samples sehen und durch Touch auch manuell auslösen. Rechts werden die Pegel der Modulationseingänge*

*grafisch dargestellt.*

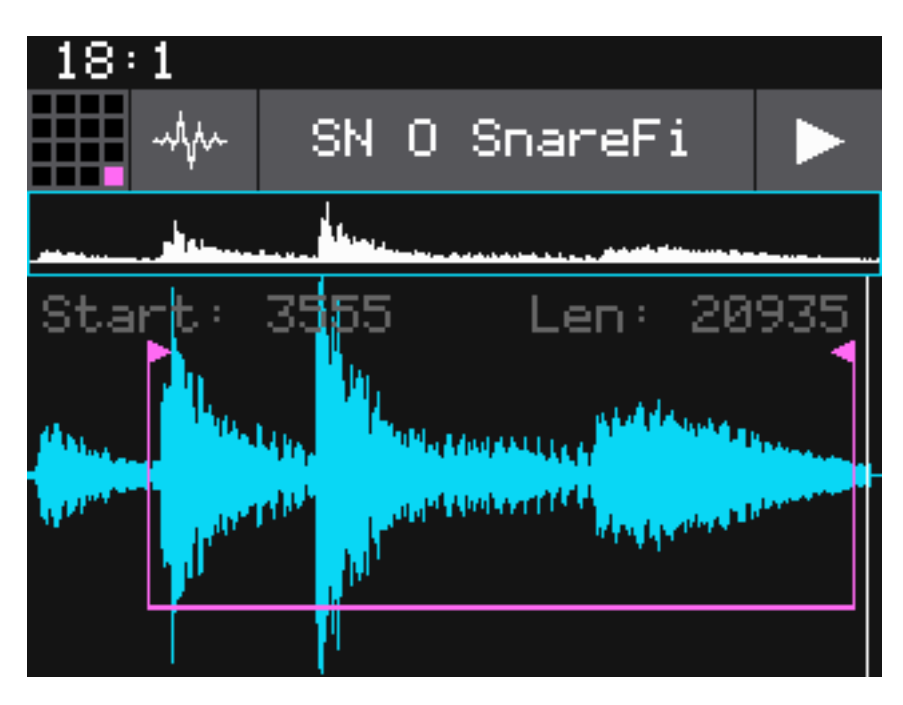

*Wenn man ein Pad selektiert kann man durch Drücken auf den Taster INFO den Sample-Editor aufrufen (s. Abb. oben). Zurück geht es ggf. mit der Taste HOME, die überall quasi eine Escape, bzw. Back-Funktion hat.*

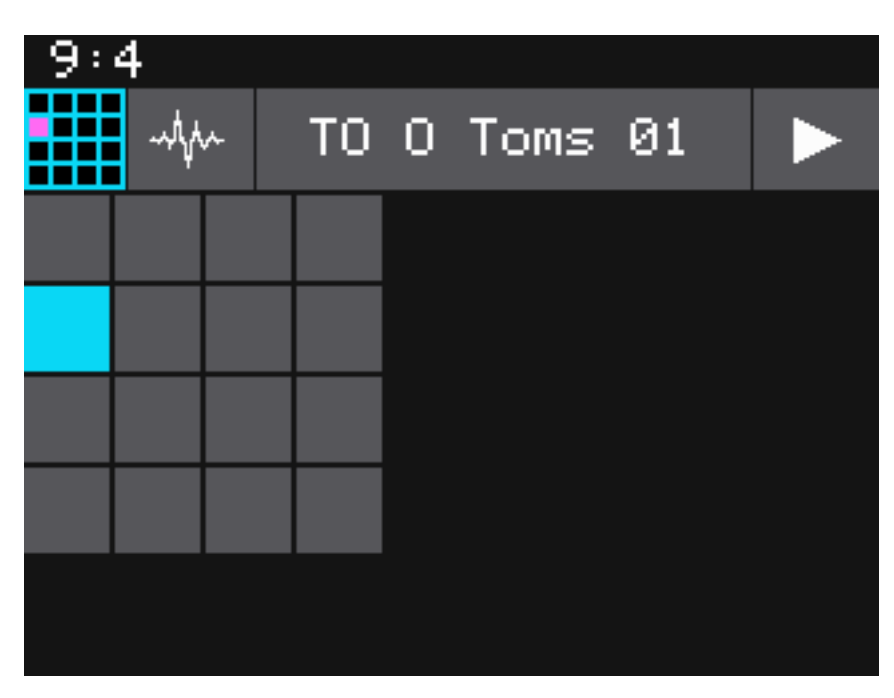

*Oben links wird auch immer das Pad mit den 16 Feldern angezeigt und man sieht die aktuelle Zuordnung. Durch Anklicken des Symbols lässt sich der aktuelle Dialog eines anderen Pads audfrufen. Durch die Regler links und rechts neben dem Display lassen sich zum Beispiel Start- und Endpunkt verändern.*

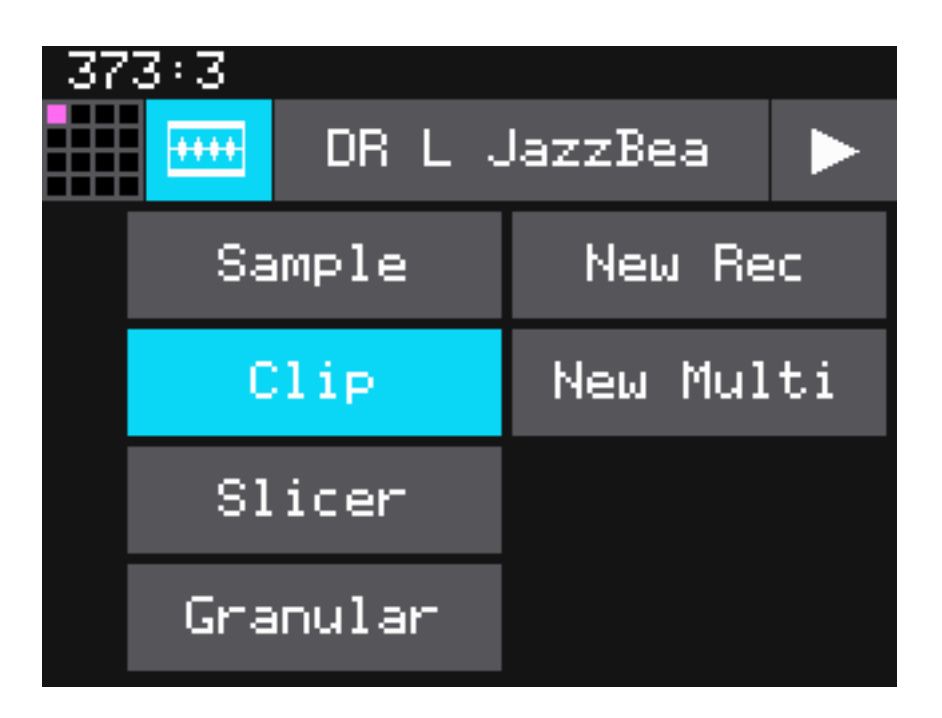

*Neben dem Pad-Symbol ist das Symbol der aktuell ausgewählten Sample-Betriebsart zu sehen. Gegenüber dem Vorgänger gibt es hier mehr Modi. Hier einmal kurz eine Übersicht über die Sample-Betriebsarten:*

- *Sample: als Einzel-Sample abspielen (Single oder Multi-Sample)*
- *Clip: als mit Clock synchronisierten Clip abspielen (für Loops)*
- *Slicer: teilt das Sample in mehrere getrennt abspielbare Sub-Samples auf*
- *Granular: Sample wird in kurzen Grains (10 bis 200 ms) abgespielt*

 *Über "New Rec" und "New Multi" lassen sich einzelne oder Multi-Samples aufzeichnen.*

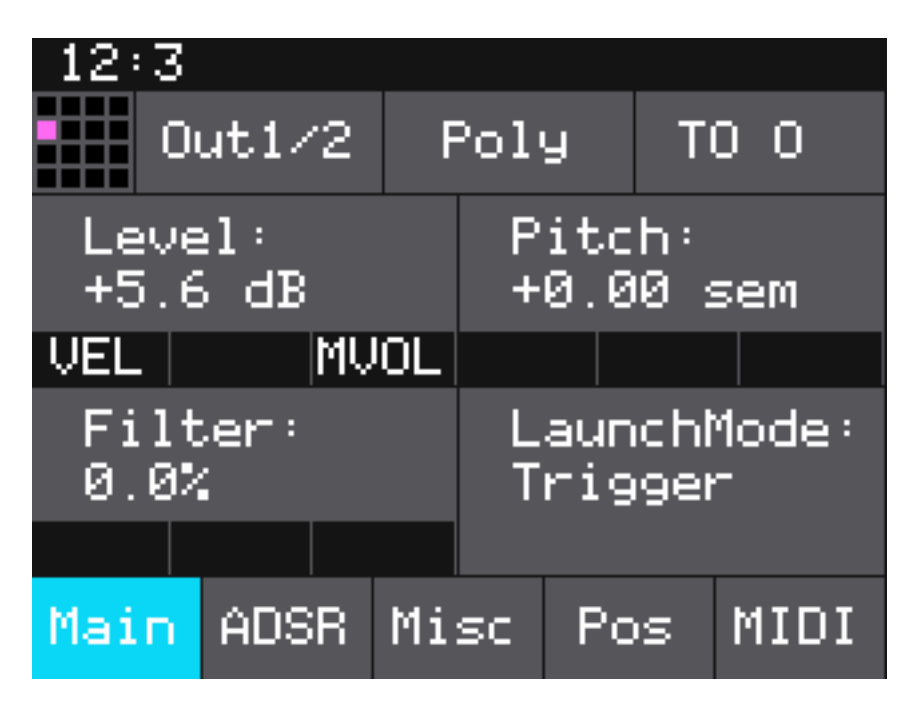

*Wenn man im Sample-Editor nochmal die Taste INFO drückt kommt man in verschiedene Parameter-Dialoge. Im Dialog "Main" (s. Abb. oben) lässt sich Audio-Ausgangs-Routing einstellen und zwar auf "Out1/2" oder "Fx1/2" für Stereo-Betrieb oder eben auf einen einzelnen der vier Ausgänge. Weiter lässt sich hier der Sample Pegel und die Tonhöhe (fein) sowie auch ein Filter (Minus- Werte Tiefpass-, Plus-Werte Hochpass-Filter) sowie der Tastenauslöse-Modus (Trigger, Gate, Toggle) einstellen.*

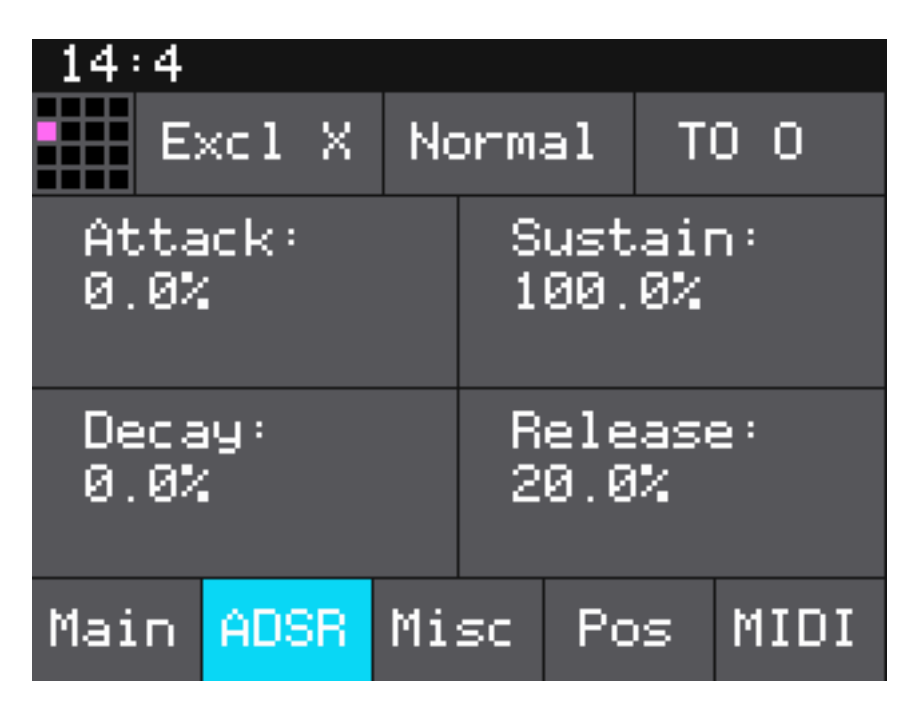

*Schon in der MK1-Version wurde durch ein Update auch eine Amplituden-Hüllkurve des Sample möglich und einstellbar (s. Abb. oben).*

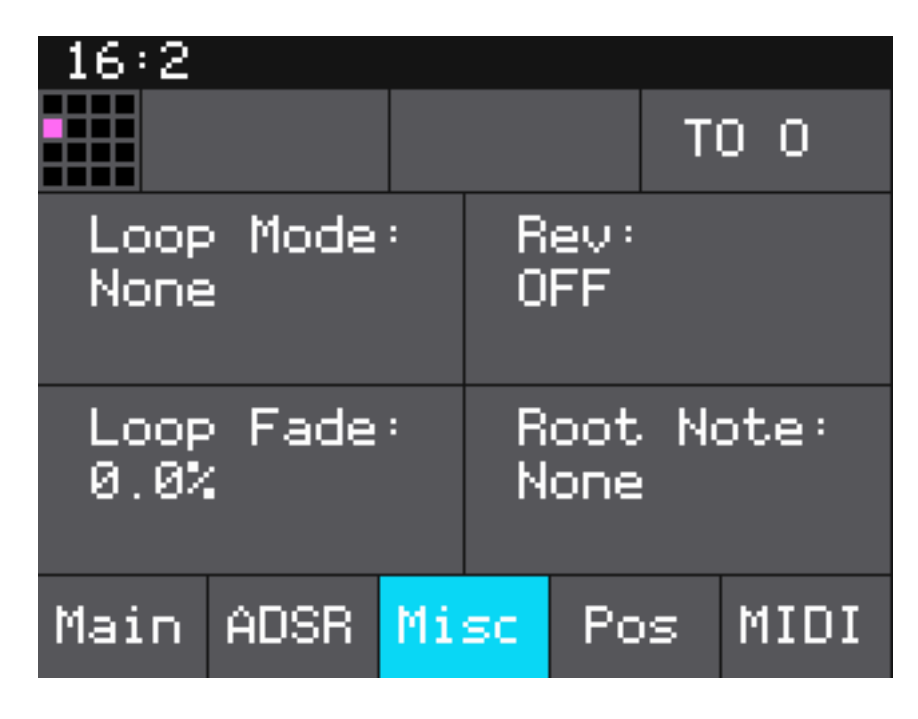

*Auch Loop-Modes (aus, vorwärts, bidirektional) sowie inverses Abspiele lassen sich hier einstellen.*

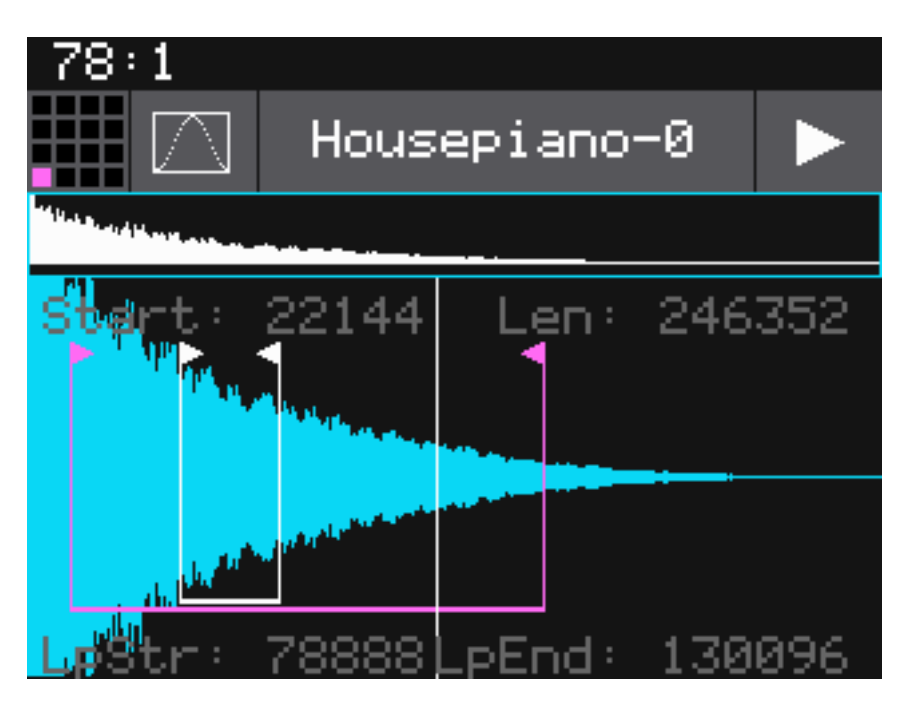

*Wenn man Loop-Modus aktiviert erscheinen im Sample Editor neben Start- und End-Cursor auch Loop-Start- und End-Cursor (s. Abb. oben).*

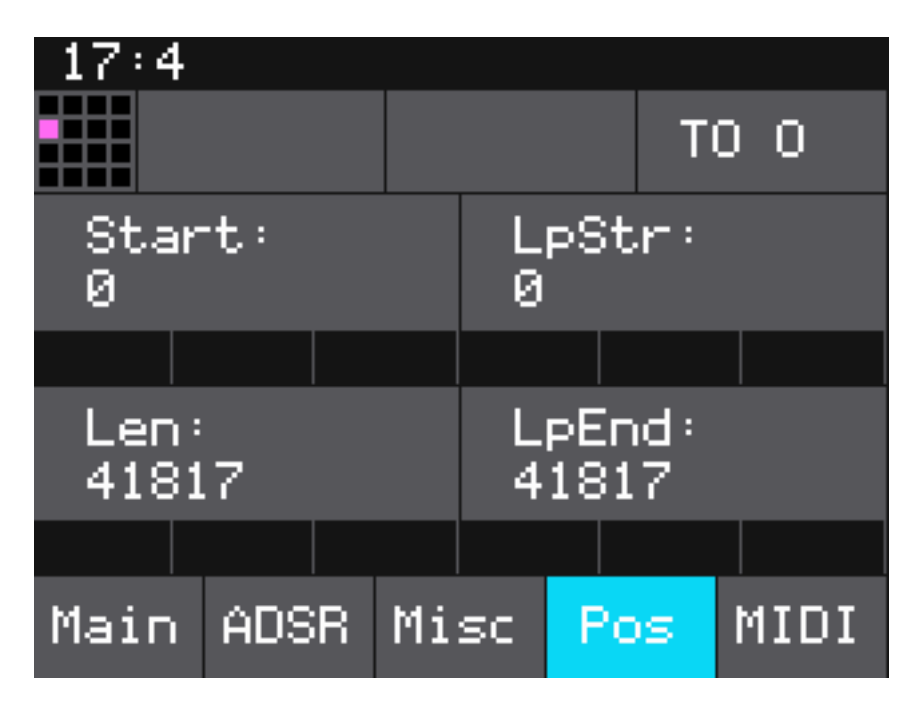

*Die Darstellungen der Dialoge sind in Abhängigkeit des gewählten Sample-Modus entsprechend unterschiedlich.*

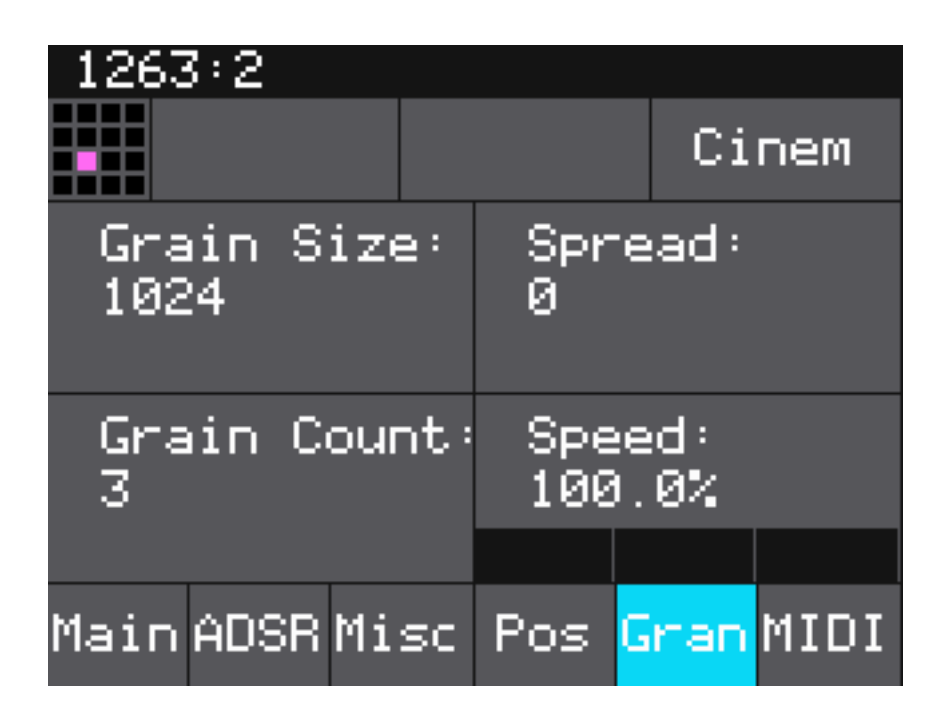

*Hier (s. Abb. oben) ein Screen im Granular-Modus.*

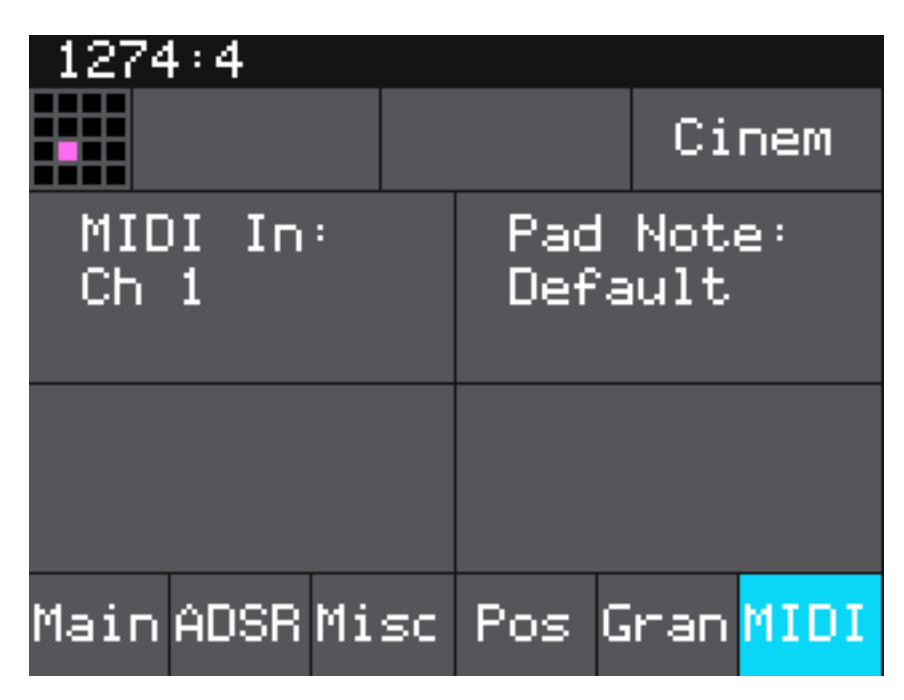

*Im MIDI-Dialog lässt sich ein MIDI-Kanal auswählen sowie eine spezielle MIDI-Note die dieses Pad auslöst.*

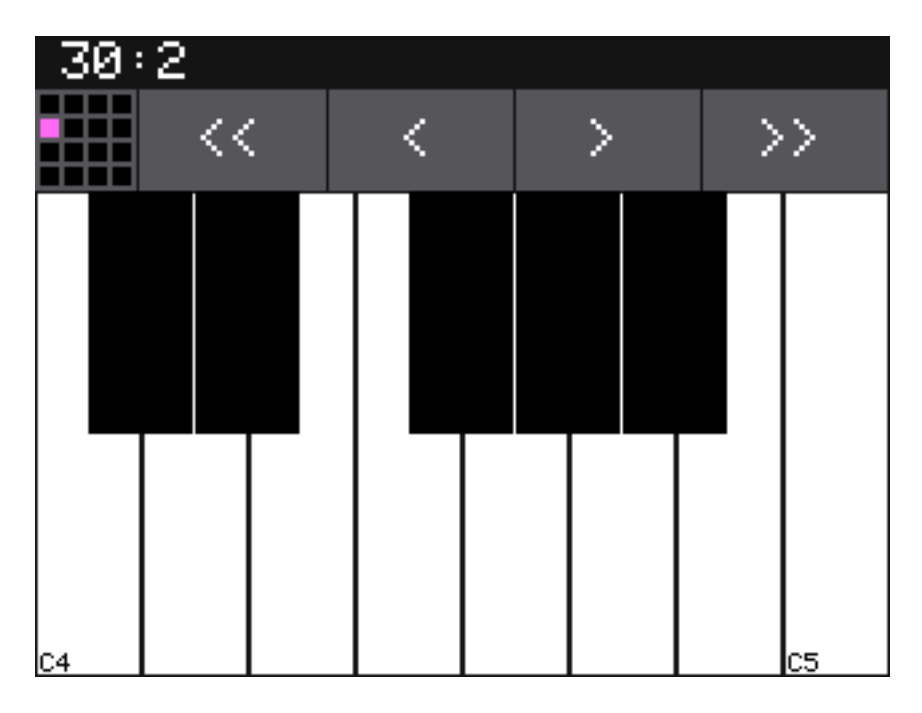

*Bei Auswahl von "Keys" im Home-Dialog erscheint eine Tastatur zum Anspielen der Samples (s. Abb. oben).*

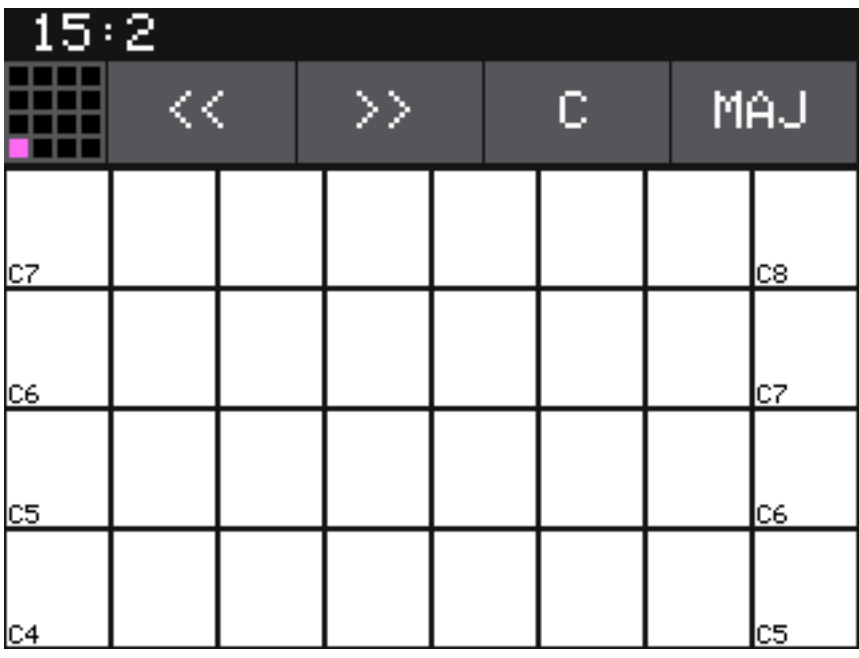

*Bei nochmaligem Drücken auf die Taste INFO wechselt die Darstellung zu einem Grid (s. Abb. oben).*

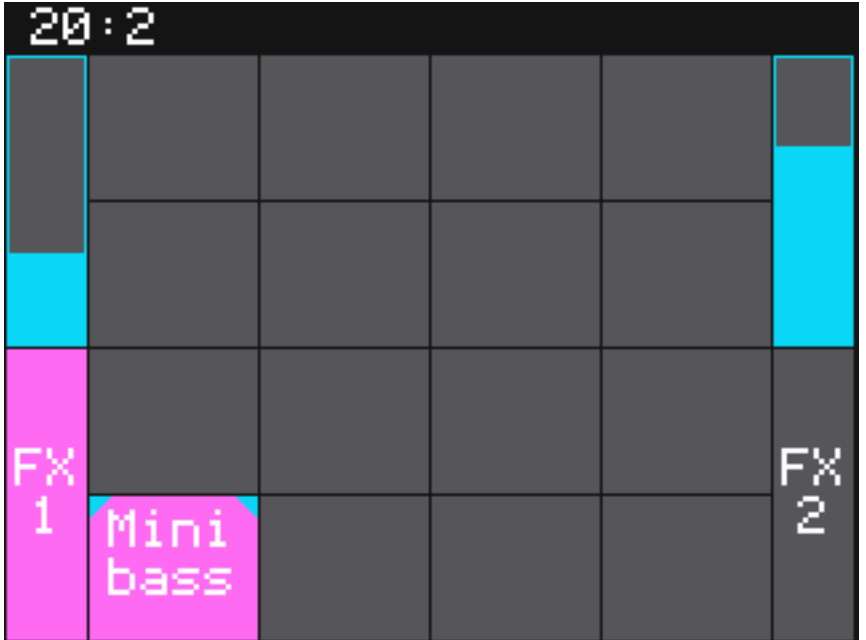

*Bei der Bitbox sind auch Effekte an Bord und zwar Delay und Hall. Bei Anwahl von "FX" im Home-Menü wechselt die Darstellung auf den Effekt-Dialog (s. Abb. oben). Über die beiden oberen Regler kann hier der Effektpegel für FX1 (Delay) und FX2 (Hall) eingestellt werden. Mit dem Taster INFO lässt sich für den entsprechenden Effekt die Parameterseiten aufrufen (s. die beiden folgenden Screen Shots).*

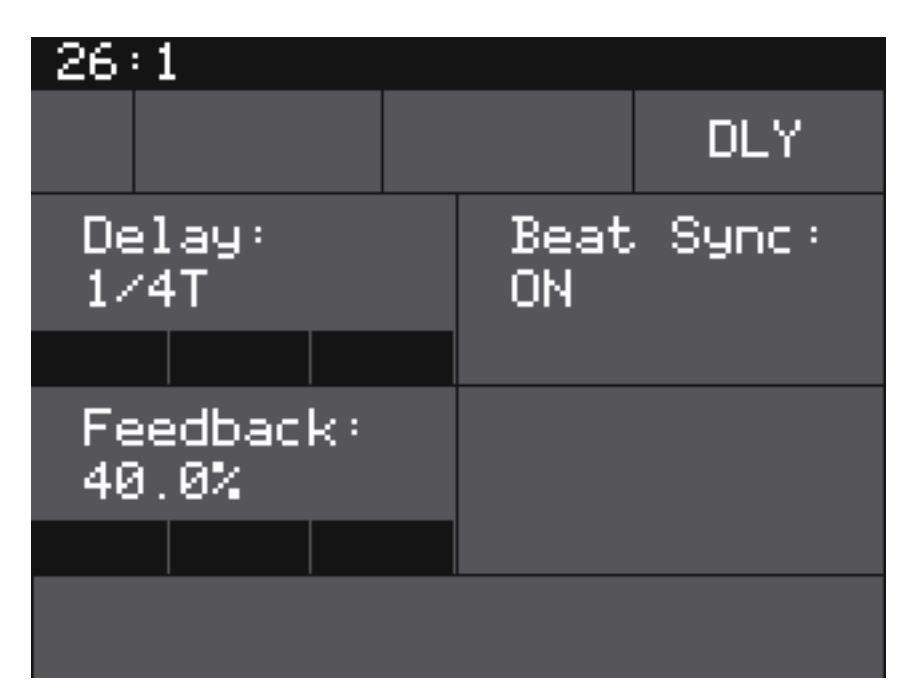

*Beim Delay kann man einen Clock-Synchronisation anwählen und die Delay-Zeit (je nach Modus) in Takt-Länge (1/64 bis 1 Takt) oder Prozent, sowie den Feedback-Grad einstellen.*

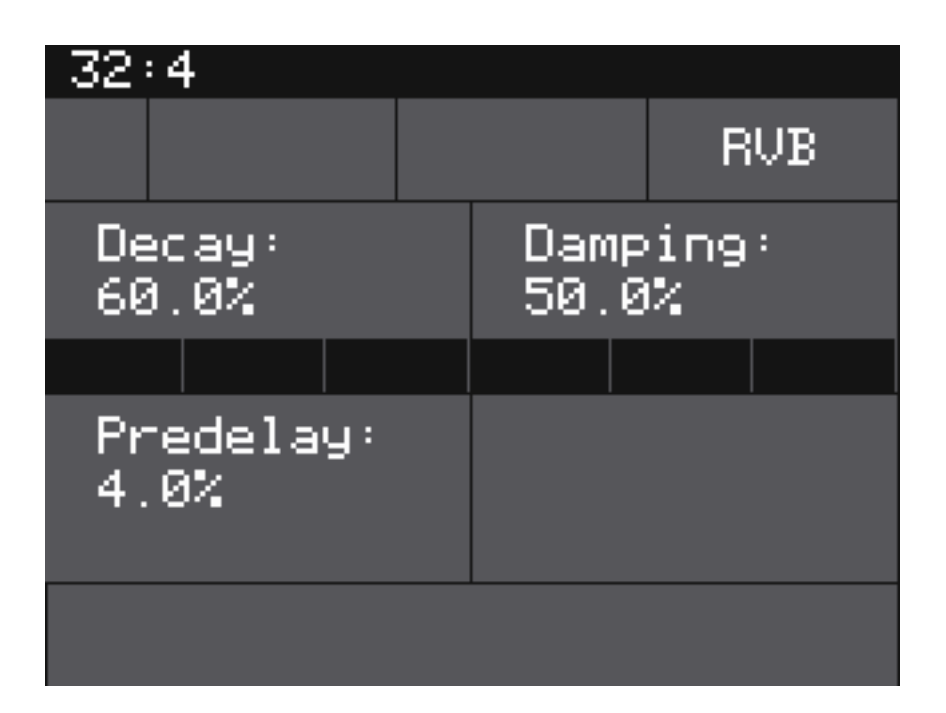

*Beim Hall (s. Abb. oben) können Pre-Delay, Hall-Abfallzeit und das Frequenzverhalten beeinflusst werden.*

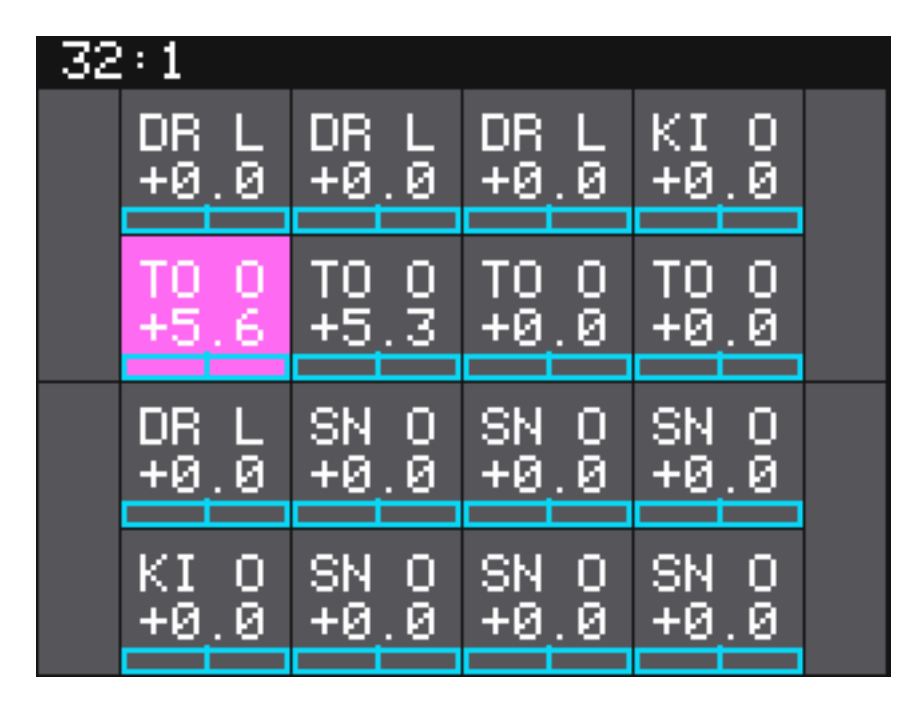

*Über Anwahl von "Mix" im Home-Menü erscheint ein Dialog, mit dem man für jedes Pad den Pegel und das Stereo-Panorama einstellen kann.*

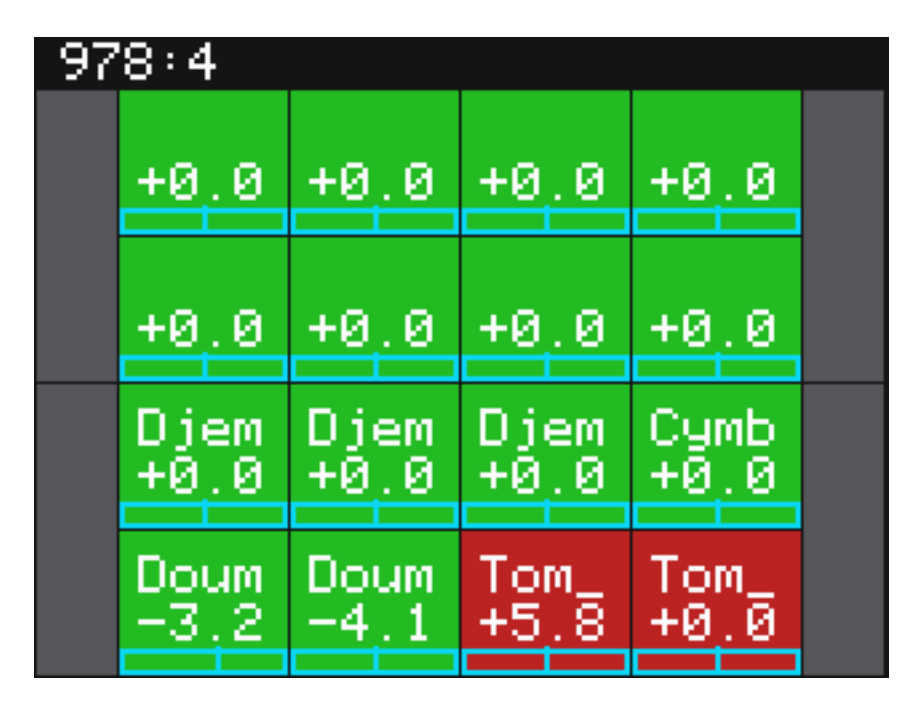

*Durch Drücken der Taste INFO wird ein Mute-Dialog aufgerufen. Ein Berühren des jeweilige Pads auf dem Screen schaltet zwischen Ein und Stummschaltung hin und her (s. Abb. oben). Die stummgeschalteten Pads werden rot markiert.*

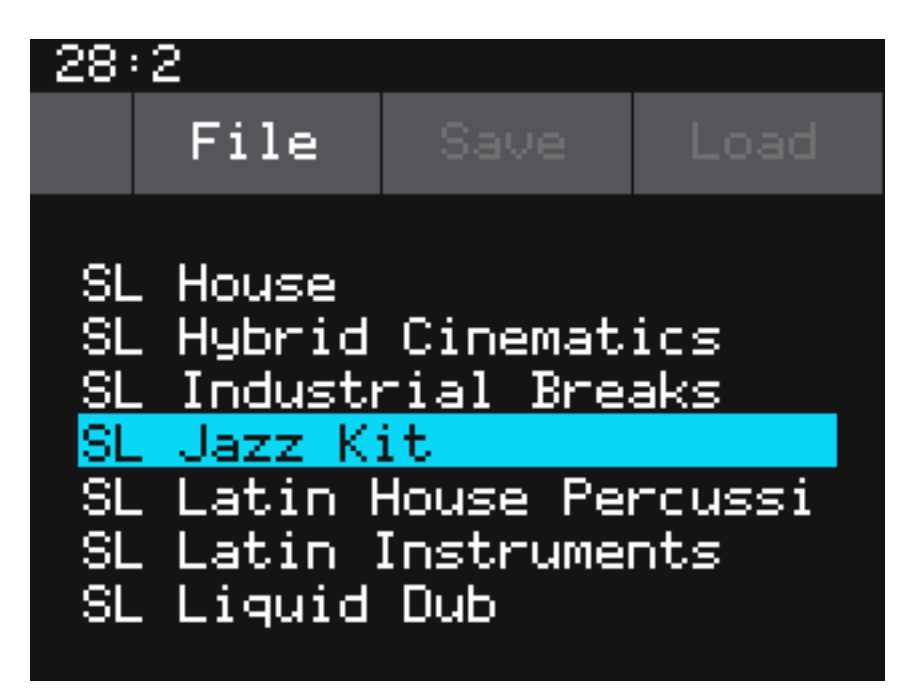

*Das Home-Menü Preset spricht für sich selbst. Hier erfolgt die Preset-Verwaltung über das Laden und Speichern eines Presets. Über "File" kann der Anwender ein Sub-Menü aufrufen, um zum Beispiel ein Preset umzubennen, zu löschen, oder ein neues Preset anzulegen. Zudem lässt sich über die Funktion "Pack" alle Samples die einem Preset zugeordnet sind in einem Ordner abgelegen.*

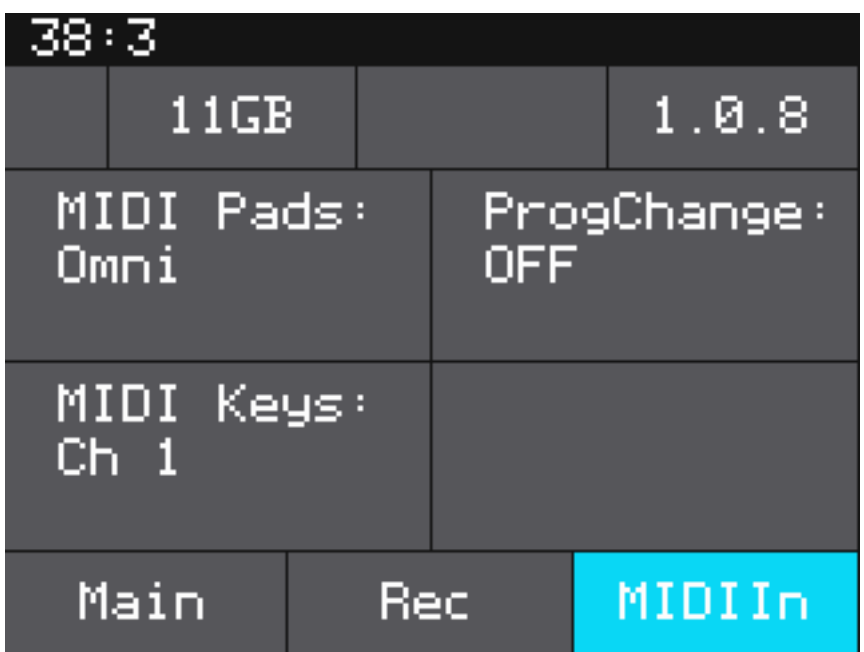

*Mit dem über das Home-Menü aufrufbare Dialog "Tools" lassen sich einige globale Systemeinstellungen vornehmen von der Display-Helligkeit bis über Recording-Parameter bis hin zu MIDI-Einstellungen (s. Abb. oben).*

*Übrigens lassen sich viele Parameter auch modulieren. Unter den Parametern ist ein Bereich mit drei schwarzen Feldern. Diese Felder stehen für drei Möglichkeiten einen Parameter zu modulieren. Wenn man per Touch ein Feld anwählen geht der Modulations-Parameter-Dialog auf (s. Abb. unten).* 

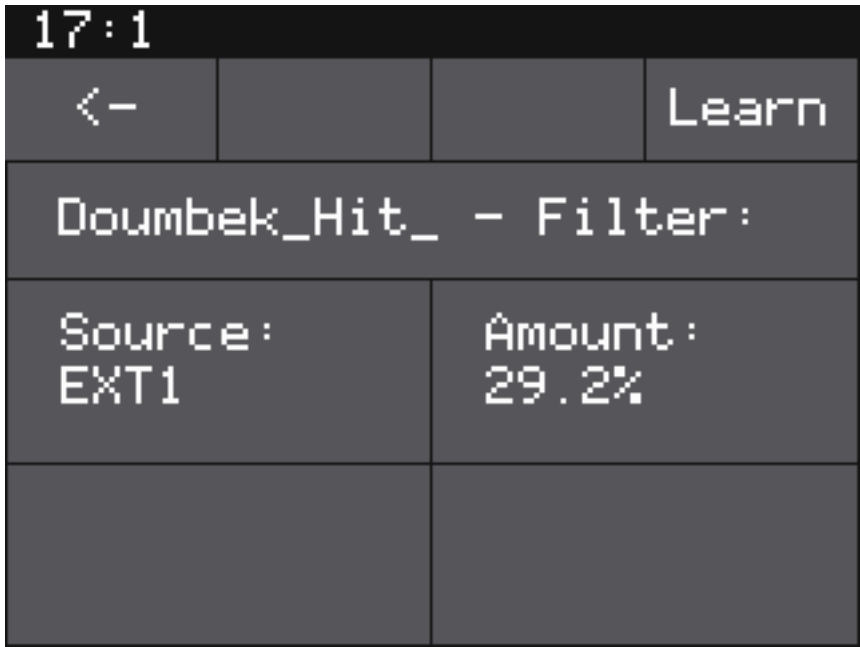

*Hier lässt sich dann für den Parameter die Quelle auswählen und der Modulationsgrad einstellen. Als Modulationsquellen kommen in Frage:*

- *EXT1 bis EXT8 (externe Modulationseingänge),*
- *AN1 und AN2 (Audio-Eingangsbuchsen),*
- *der Trigger des aktuellen Pads*
- **MIDI Velocity**
- *MIDI Pitch*
- *MIDI Modulation Wheel*
- *MIDI Volume oder MIDI Pan*
- *MIDI Continuous Controller*

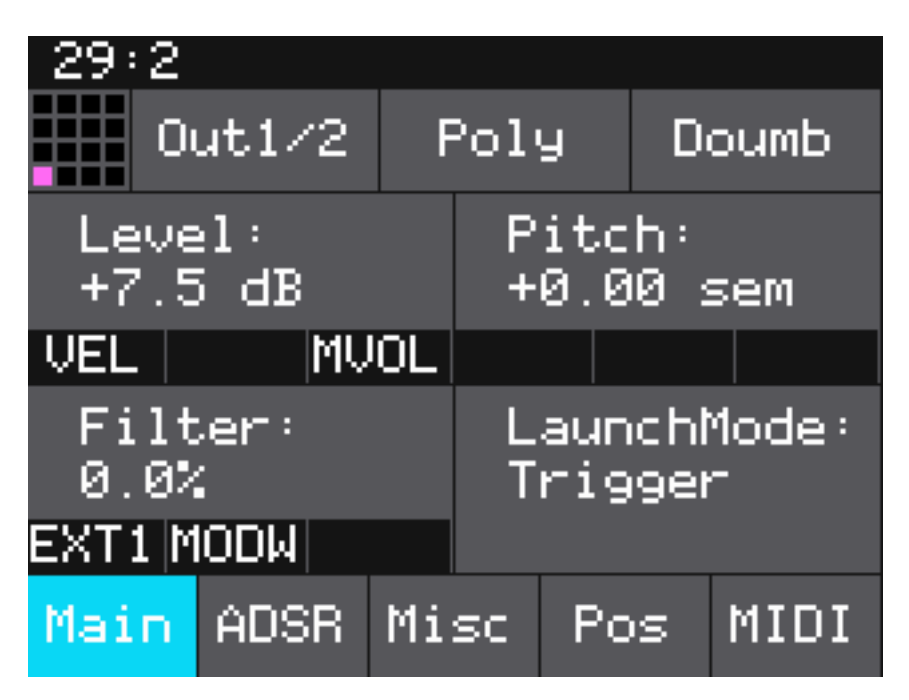

*Auf der entsprechenden Seite werden in den Feldern dann die entsprechend angewählten Parameter in Kurzform angegeben (s. Abb. oben), wie in unserem Beispiel für das Filter den Eingang EXT1 sowie das MIDI Modulation Wheel.*

## **Praxis**

*Das Modul wird ausschließlich über +12 Volt vom Bus mit Spannung versorgt und der Strom beträgt im Mittel 280 mA und in den Spitzen maximal 292 mA.*

*Der funktionelle Test wurde mit der Firmware-Version 1.14 durchgeführt. Um die Screenshot zu erzeugen mussten wir die Firmware 1.08 nutzen. Kleinste Unterschiede sind bei den dargestellten Screens gegenüber der 1.14 also möglich.* 

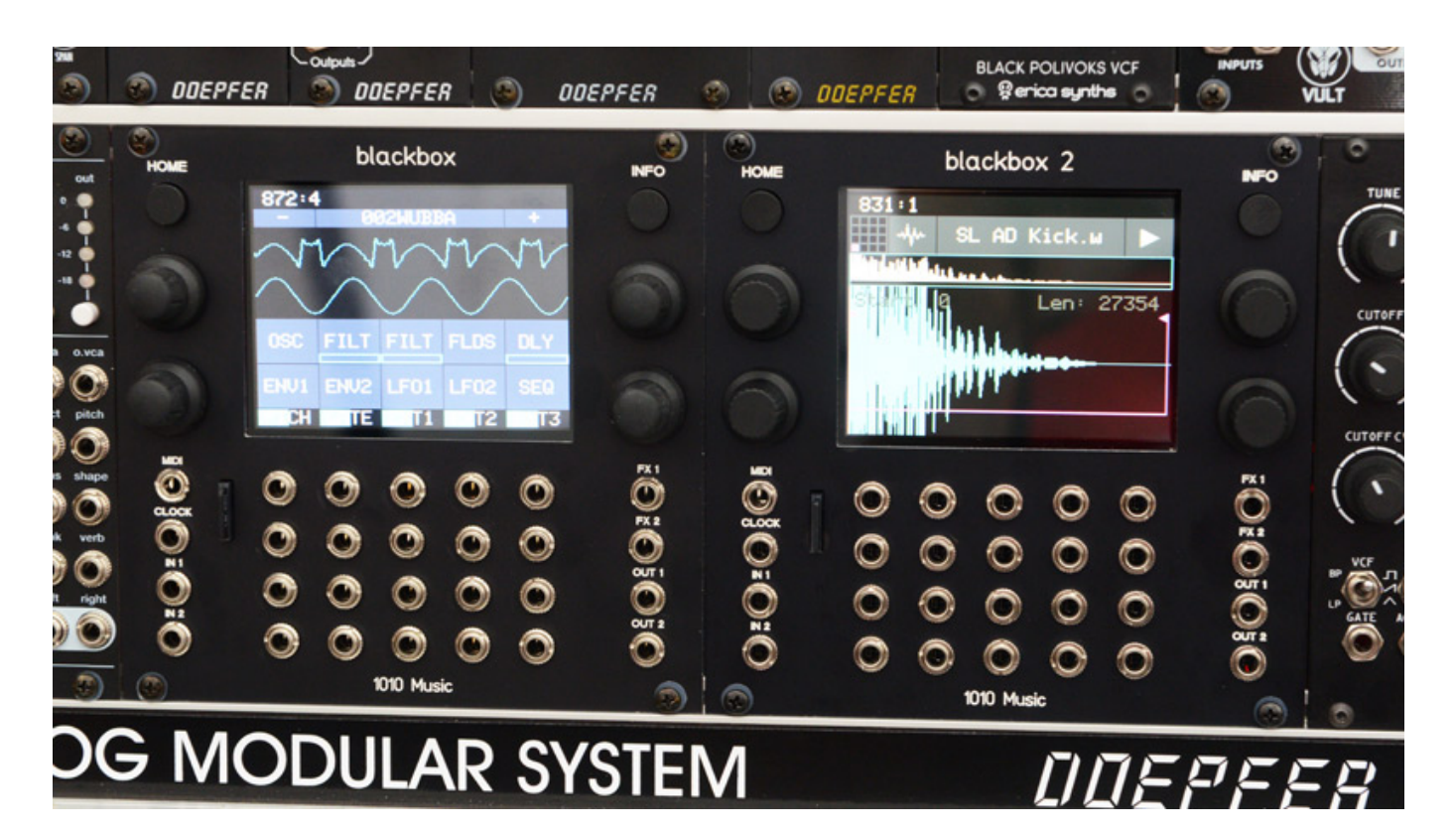

*1010music bietet die Frontplatten leider nicht in schwarz an, aber gibt es eine Möglichkeit, sich diese bei Bedarf anfertigen zu lassen. Die nötige Datei dafür bekommt man aus dem [1010music Forum](https://forum.1010music.com/forum/products/bitbox/general-discussion/2770-black-panel) (s. Abb. oben). In Deutschland fertigt zum Beispiel die [Schaffner AG](https://www.schaeffer-ag.de) Frontplatten von diesem Dateiformat. Beschriftungen lassen sich über die Frontplatten-Designer-Software ggf. auch anpassen (s. Abb. oben). Die Frontplatten-Qualität ist exzellent.*

*Es gibt übrigens auch die Möglichkeit das Modul umgedreht einzubauen, also mit den Buchsen nach oben. Auch hierfür gibt es entsprechende Frontplatten, sowohl von 1010music als auch Dateien für den Frontplatten-Designer im Forum. Das ist besonders praktisch wenn man das Modul zum Beispiel in einem Skiff- bzw. Tischgehäuse einbauen möchte. Für diesen Fall kann man in der Konfiguration den sogenannten Flipp-Modus aktivieren, in dem dann auch die Display-Darstellung gedreht wird.*

*Das Updaten der Firmware oder das Wechseln zu einer alternativen Firmware ist einfach. Entweder die neuere Firmware auf die SD-Karte kopieren und beim Einschalten die Info-Taste gedrückt halten oder die präparierte SD-Karte mit der alternativen Firmware einschieben und bei Start ebenfalls die Info-Taste gedrückt halten und schon startet das Update bzw. der Prozess die gewünschte alternative Firmware zu installieren. Dabei ist keine Eingabe erforderlich, einfach nur ein paar Sekunden warten und das Modul startet dann neu mit der gewünschten Firmware. Ich habe hier immer entsprechende SD-Karten bereit, um schnell einen Wechsel vornehmen zu können. Für größere Projekt oder Live-Gigs sollte man sich sowieso eine SD-Karte mit entsprechenden Samples und Presets anlegen.*

*Die Bedienung ist für die hohe Komplexität, dank der logischen Menüführung und des Touch-Displays, noch relativ einfach durchzuführen. Ggf. hilft ein Blick in das ausgesprochen umfangreiche Handbuch in englischer Sprache aber wenn man die Prinzipien der Bitbox-Bedienung kennengelernt hat ist ein Blick in das Handbuch nur sehr selten erforderlich. Was sofort positiv auffällt ist, dass die Reaktion auf Touch-Bedienung und auch das Scrolling von Listen etc., durch den doppelt so schnellen Prozessor, spürbar schneller und flüssiger funktioniert als bei der Vorgänger-Bitbox-Version. Hier gibt es also nun nichts mehr zu beanstanden.*

*Die Bitbox MK2 verfügt intern über 64 MB RAM, welcher als Puffer dient. Die Bitbox kann Audiodateien direkt von der SD-Karte abspielen. Insofern ist die Sample-Speicherkapazität lediglich durch die SD-Karten-Kapazität begrenzt. Hier sind keine großen Voraussetzungen erforderlich. Class 1 (A1) SD-Karten reichen aus. Ich aber bin dazu übergegangen nur noch Class 10 Karten zu verwenden, denn der Preisunterschied ist mittlerweile minimal.*

*Die maximale Größe einer Audiodatei beträgt 4 Gigabyte, was bei 24 Bit und 48 kHz Abtastrate ca. acht Stunden Audiowiedergabe entspricht. Mitgeliefert wird eine 16 GB SD-Karte, was für Normalanwendungen mehr als ausreichend ist. Bitbox MK2 unterstützt auch Karten im exFAT Format, so dass sich auch Karten mit deutlich größerer Kapazität einsetzen lassen.* 

*Es lassen sich sowohl 16, als auch 24 oder 32 Bit Audiodateien laden und abspielen, wobei die Wiedergabe durch die Wandler auf 24-Bit beschränkt ist. Bitbox ist in der Lage bei polyphoner Spielweise bis zu 24 Samples gleichzeitig aus dem RAM abzuspielen. Wenn es sich um längere Dateien handelt, die von der SD-Karte abgespielt werden, dann ist immer noch die Wiedergabe von bis zu acht gleichzeitige Samples gewährleistet.*

*Die Qualität der Wandler ist sehr gut und so ist auch an der Sound-Qualität nichts zu beanstanden. Funktionell bietet die Bitbox MK2 alles was man für einen modernen Sampler braucht. Was den Granular-Modus angeht gibt es Software-Lösungen, die hier noch bessere Resultate bieten, aber man muss mal sehen, wie die Entwicklung bei der Bitbox MK2 weitergeht. Schön sind auch die vielen brauchbaren Beispiel-Presets, mit denen man schon einmal sehr gut arbeiten kann, ohne zuerst Samples aufnehmen zu müssen.*

*Was wir noch gar nicht erwähnt haben ist, dass es neben der Bitbox MK2 auch noch die Bitbox Micro gibt, mit durchaus ähnlichen Leistungsmerkmalen was die Funktionalität angeht. Der Formfaktor ist mit lediglich 18 HP Modulbreite deutlich kompakter. Der wesentlichste Unterschied ist, dass das Display deutlich kleiner (2 Zoll statt 3,5 Zoll) ist und lediglich zwei statt vier Drehgeber vorhanden sind. Dafür gibt es aber über dem Display vier Taster. Bei einigen Funktionen geht die Bitbox Micro auch leicht andere Wege, wie acht statt vier Audio-Ausgängen.* 

## **Fazit**

*Der Preis für die 1010music Bitbox MK2 liegt bei 649 Euro. Ich halte die Bitbox MK2 für das Beste zurzeit verfügbare, universelle Sampler-Modul im Eurorack-Format. Mit der MK2-Version sind jede Menge Zusatzfunktionen und neue Sampler-Modi hinzugekommen, die zum Experimentieren einladen und dank des schnelleren Prozessors gibt es auch in Punkto Bedienung kein Manko mehr zu verzeichnen.*

*Die Bitbox Micro ist durchaus eine kompakte Alternative, zumal sie fast 200 Euro preiswerter ist und sogar mehr individuelle Audioausgänge. Ich persönlich gebe aber der Bitbox MK2 wegen dem größeren Display und den vier Drehgebern den Vorzug. Wer lediglich Drums und Perkussion wiedergeben möchte, der ist mit der Bitbox Micro sicherlich bestens bedient.*

*[www.1010music.com](https://www.1010music.com) [www.tomeso.de/1010music](http://www.tomeso.de/1010music)*